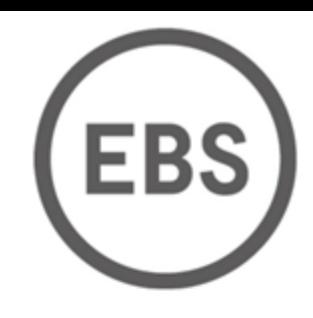

working nets

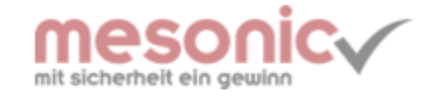

## EBS-Helpdesk

CAS genesisWorld

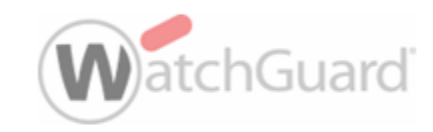

für eine effektive und effiziente Kommunikation

Bedienungsanleitung zu dem EBS-HelpDesk Ticket System

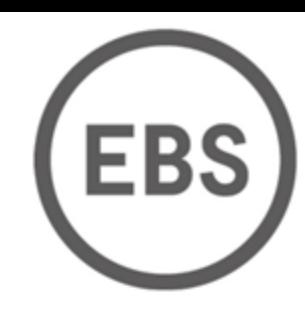

working nets

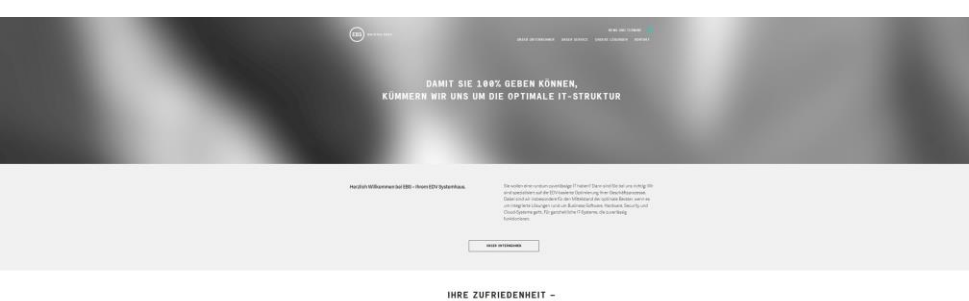

DAFÜR STEHT UNSER SERVICE

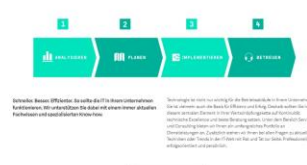

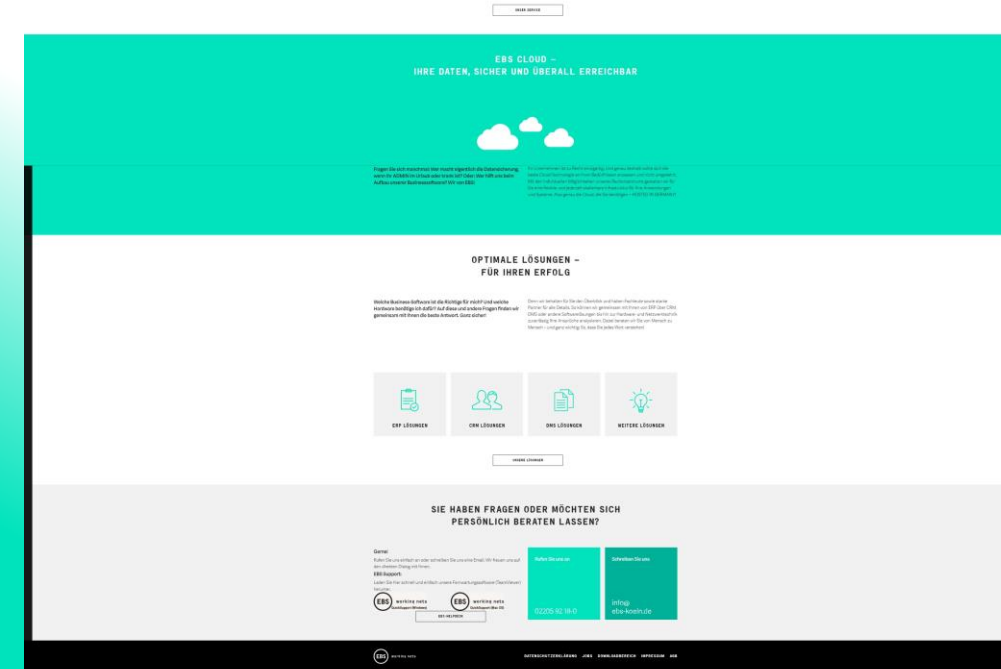

Auf unserer Homepage EBS-Koeln.de bitte in die unterste Zeile scrollen und auf den Button

*EBS-Helpdesk* klicken.

mesonic

CAS genesisWorld

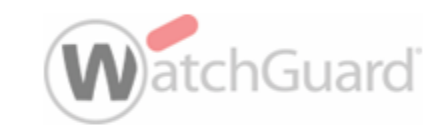

## SIE HABEN FRAGEN ODER MÖCHTEN SICH PERSÖNLICH BERATEN LASSEN?

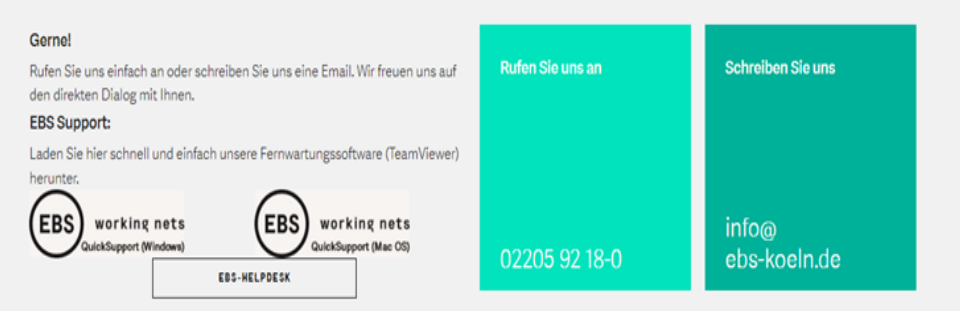

Bitte registrieren Sie sich mit Ihren Daten. Nachdem Sie Ihr Konto erstellt haben erhalten Sie eine Bestätigungs E-Mail. Nach der Bestätigung der E-Mail-Nachricht in Ihrem Postfach erhalten Sie eine Meldung, dass Ihr Konto verifiziert wurde. Sie können sich im EBS-Helpdesk anmelden.

**EBS** BENUTZERNAME / E-MAIL PASSWORT □ An mich erinnern Anmelden Passwort vergessen?

Bei helpdesk-ebs.zammad.com anmelden

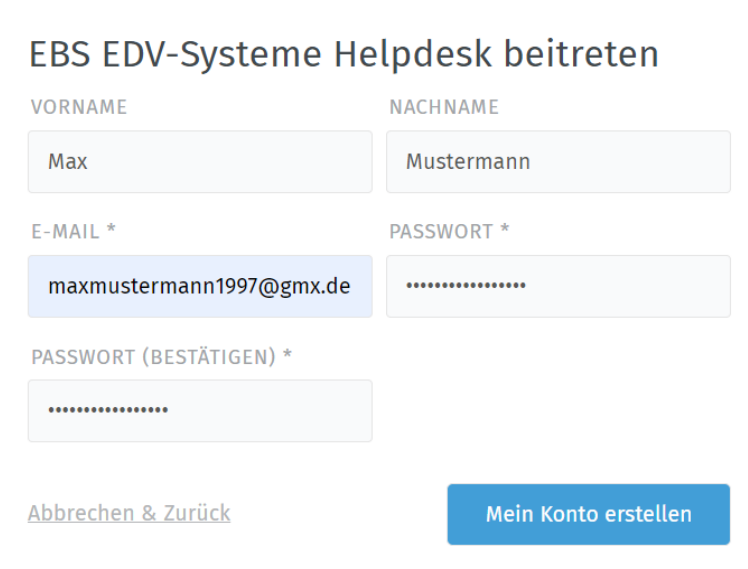

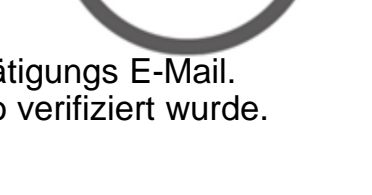

**EBS** 

working nets

mesonic

CAS genesisWorld

**WatchGuard** 

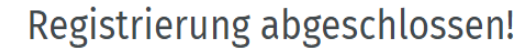

Vielen Dank und Willkommen. Eine E-Mail wurde an "maxmustermann1997@gmx.de" gesendet.

Bitte klicken Sie den Link in der Verifizierungs-E-Mail. Wenn diese E-Mail nicht ankommt, prüfen Sie bitte weitere Ordner wie Junk, Spam, Social oder andere.

Zurück

Bestätigungsmail erneut senden

Beantragen eines neuen Passworts hier Als neuer Kunde registrieren

ODER ANMELDEN ÜBE

Microsoft

Sie sind bereits mit Ihrer E-Mail-Adresse registriert, wenn Si

Nach der erfolgreichen Anmeldung im *EBS-Helpdesk* klicken Sie bitte auf *Ticket erstellen* und geben in dem *Titelfeld* immer einen Betreff an. In dem Textfeld können Sie gerne Ihr Anliegen genauer erläutern und Sie können erstellte Snippingausschnitte mit in das Textfeld einfügen oder Dateien anhängen. Bitte selektieren Sie auch in der Gruppe ob, es sich um ein Anliegen der Hardware (Technik Support) handelt oder um ein Software Anliegen (Mesonic Support) handelt.

> **Neues Ticket** TITEL\* Dateien wählen. GRUPPE \* **STATUS** neu Abbrechen & Zurück Erstellen

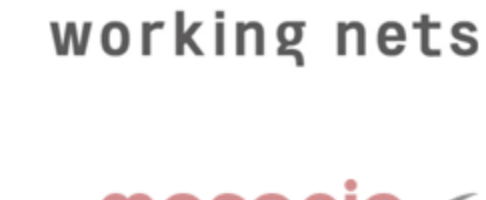

**EBS** 

meson

CAS genesisWorld

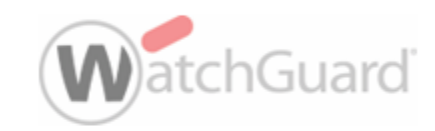

Auf dem Dashboard haben Sie die Übersicht der Gesamtzahl Ihrer Tickets und den Status welche die *Neu*, *Offen* und *Geschlossen* gesetzt wurden.

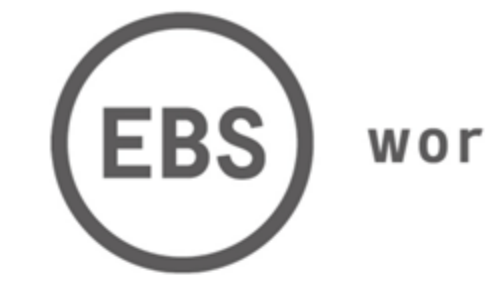

working nets

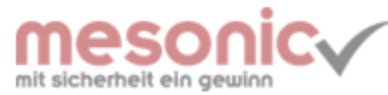

CAS genesisWorld

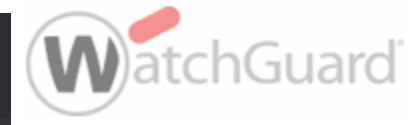

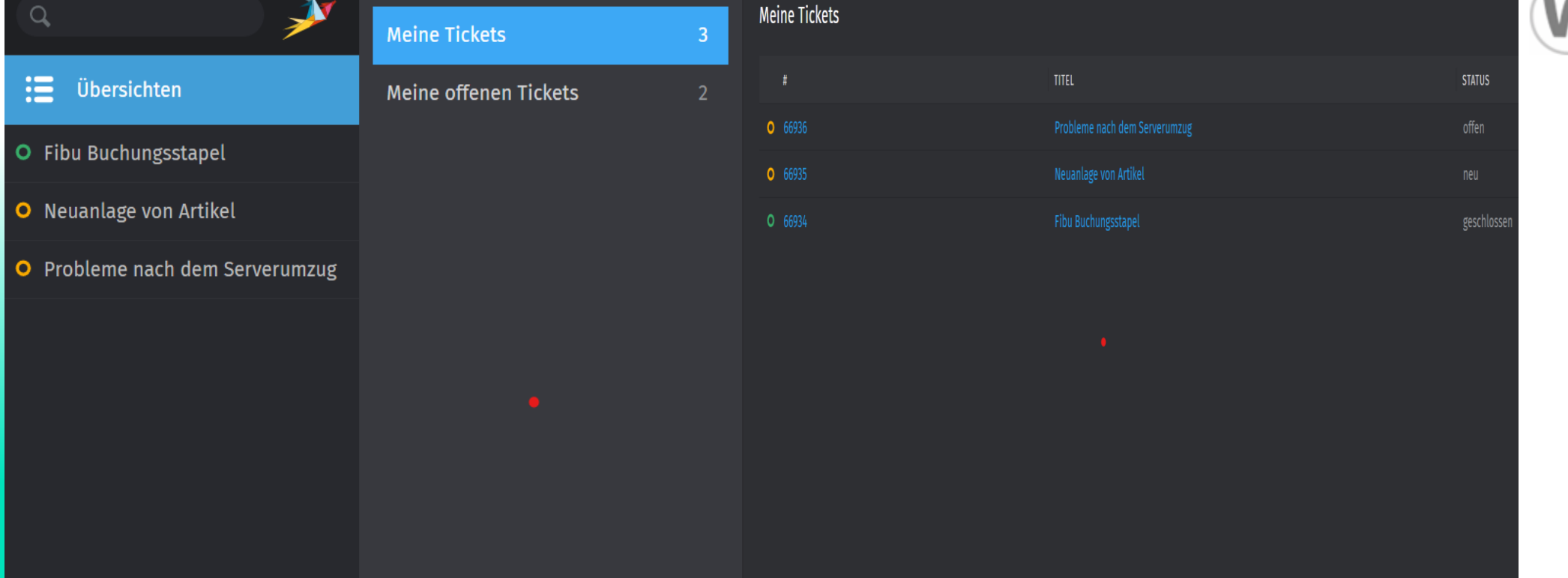